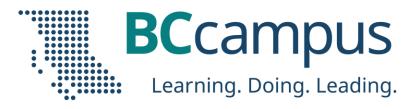

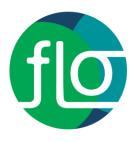

### EDTECH SANDBOX SERIES

# Padlet

Facilitator: Lisa Gedak

Hosted by Gwen Nguyen, LT Advisor gnguyen@bccampus.ca
November 15, 2023

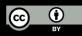

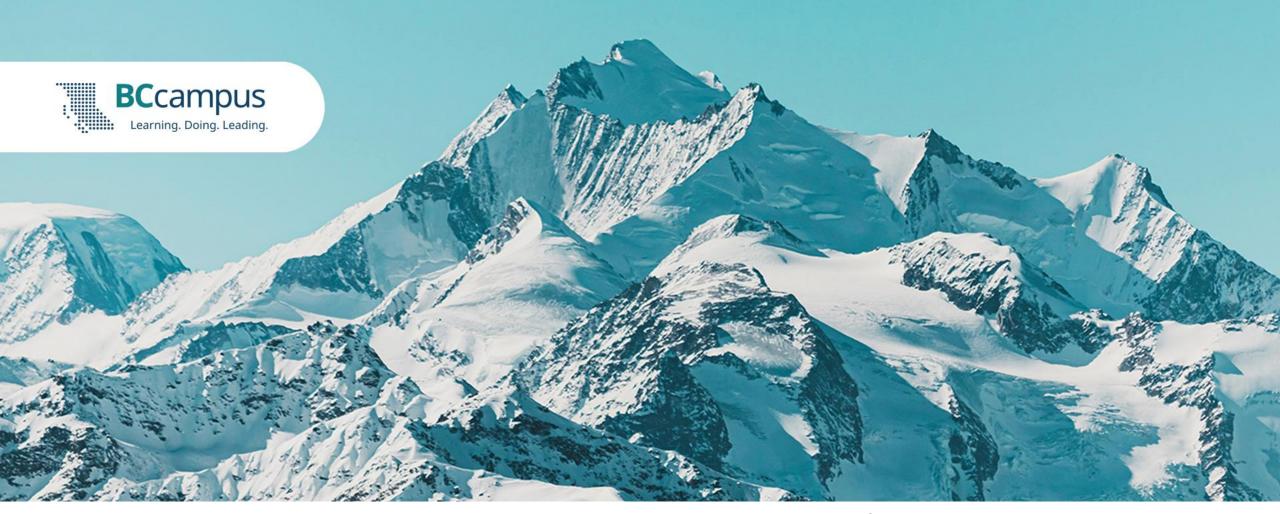

BCcampus offices are situated on the unceded territories of the səʾlilwətaʔ-ł təməxw (Tsleil-Waututh), Skwxwú7mesh-ulh Temíxw (Squamish), xwməθkwəyəm (Musqueam), WSÁNEĆ (Saanich), and the Esquimalt and Songhees Nations of the Ləkwəŋən (Lekwungen) Peoples. As both individuals and an organization, we continue to learn and build relationships as we actively respond to the Truth and Reconciliation Commission's Calls to Action.

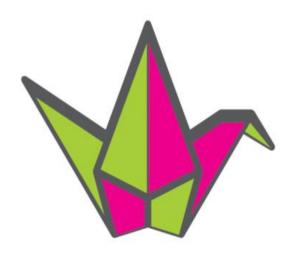

padlet

# BCcampus FLO: EdTech Sandbox Series

Lisa Gedak Nov 15, 2023 10a.m. - 12p.m. PST

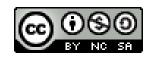

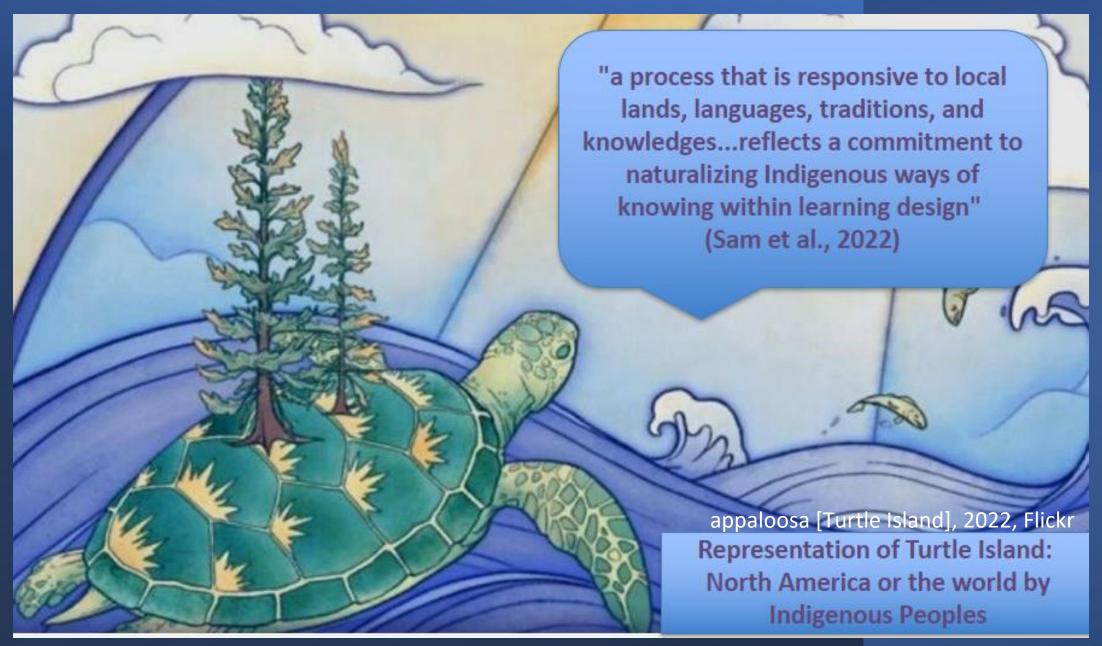

Sam et al. (2021). Indigenizing Design for Online Learning in Indigenous Teacher Education. cc-by-NC 4.0

# Indigenize and decolonize the curriculum: Padlet activities to consider implementing in context

## Sense of place, relationship to Land & identify & honour Territories, languages, traditions

- Visit <u>Whose.land</u> or (interactive map Indigenous Nations, Territories, communities + languages, treaties, lesson plans, & info supporting action)
- Padlet "Map": Invite students to reflect on and acknowledge the Territories they live and study on & encourage them to consider their relationship to the community, sharing events or celebrations that they have participated in or ways they might honour the culture(s), languages, and Land

#### Honour memory, history, story, & encourage action

- Padlet "Timeline" to create visual stories and map course concepts or to illustrate learning journey.
- Padlet "Timeline" of Indigenous history in Canada & rescources for action

bobbijo, (2021). Indigenous History and Ally resources [Padlet]. <a href="https://Padlet.com/bobbijo/indigenous-history-bl14hegludk0o734">https://Padlet.com/bobbijo/indigenous-history-bl14hegludk0o734</a>

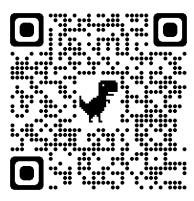

### Padlet EdTech Sandbox Session Overview

**Features & settings** 

Use cases for teaching & learning

**Explore & collaborate** 

**Ideating case uses in context (Breakout)** 

Creating a free account & Padlet (if desired)

### What is Padlet?

Cloud-based software, virtual bulletin boards or "Padlets"

- ✓ Upload, organize, and share content in real-time
- ✓ Various file types, gifs, images, media
- ✓ Portable iOS, Android, and Kindle apps available
- ✓ Viewable only or collaborative range of sharing options

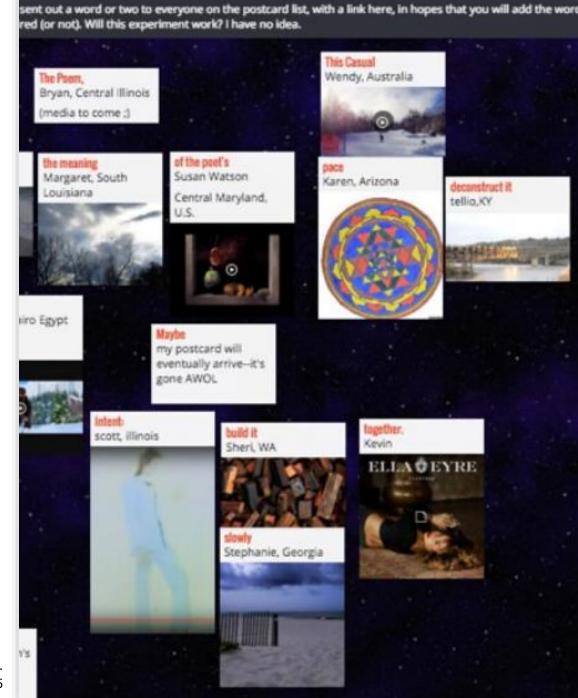

Settings cog icon (③) controls aesthetic & functional elements

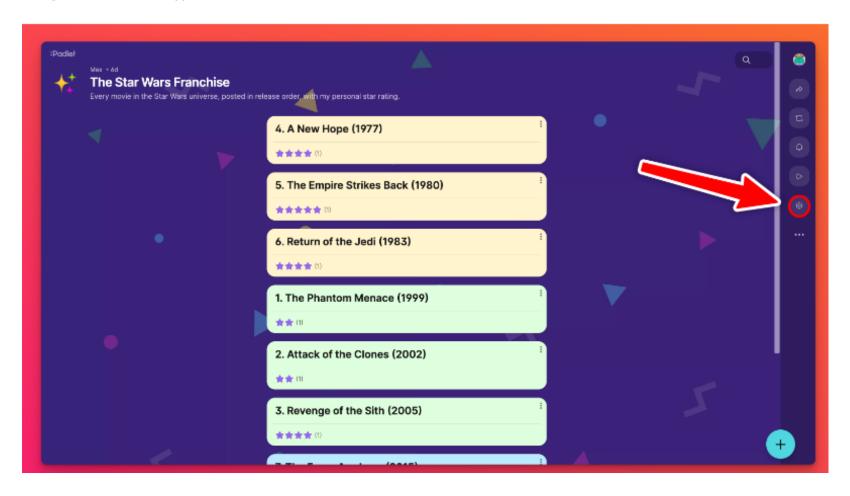

#### Heading

In Heading, you control your padlet's title, description, and icon. These three elements will appear in the top left corner of your padlet.

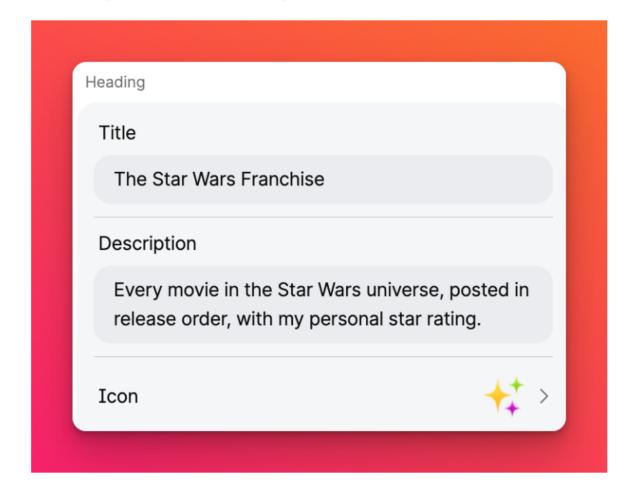

#### Appearance

In Appearance, you control your padlet's wallpaper, color scheme, font and post size.

Padlet provides a litany of wallpaper options divided into categories such as plain colors, gradients, patterns, and illustrations.

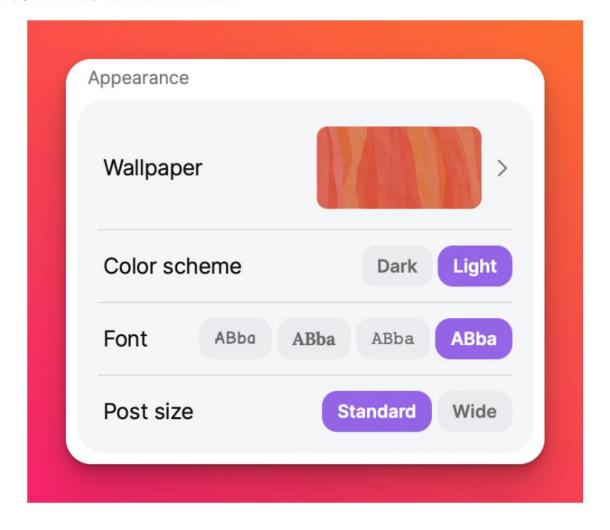

#### Layout

Choose the format - use the dropdown menu to see in real time which format displays your creation best

Padlet: Features & Settings

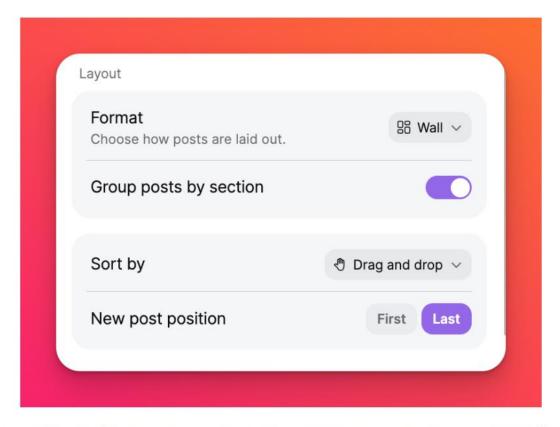

'New post position' will allow you to determine whether new posts are added first or last.

### **Format**

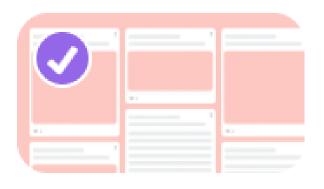

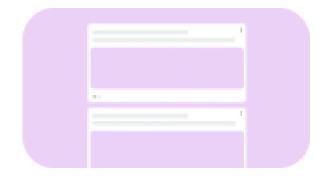

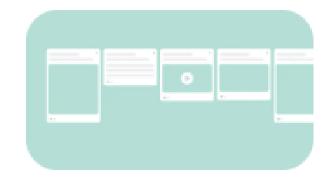

Upgrade to a paid account for more template types

Wall

Stream

Timeline

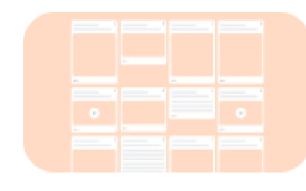

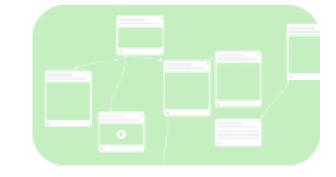

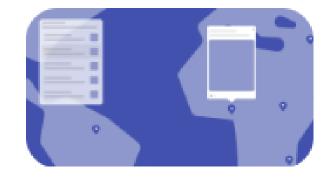

Grid

Canvas

Мар

#### Engagement

Choose how everyone will interact with your padlet! You can toggle whether users are allowed to comment on posts under **Comments**.

**Reactions** are also an option! Choose between users being able to **Like** posts, **Vote** on their favorite pizza topping, give 1-5 **Star** ratings or even have the option to give a **Grade**. If none of these are an option for you simply select **None**.

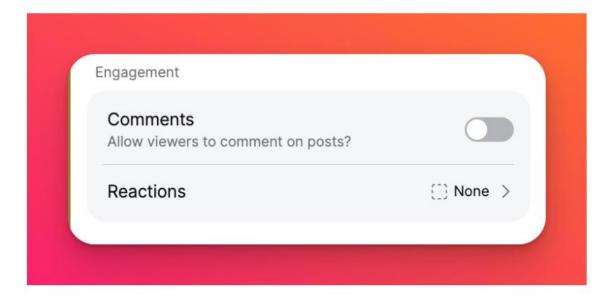

#### **Posts**

Create rules for new & existing posts. **Show** 'Author and timestamp' display the author's name and post timestamp. **Hide** will appear as anonymous.

**Post fields** Enter placeholders for the title and body of posts & create custom fields

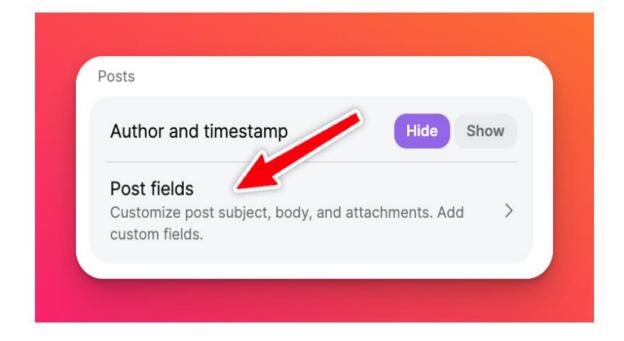

#### Content

In Content, you are able to control the Safety Net settings. Safety Net determines the level of moderation on the padlet. There are three levels: **None** (no moderation), **Auto** (automatic moderation powered by AI), or **Manual** (all posts require approval before being displayed).

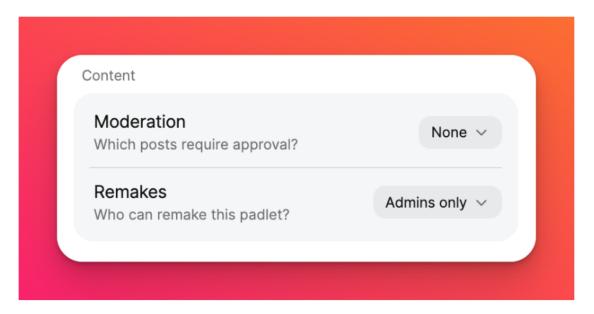

You are also able to toggle whether other users are allowed to **remake your padlet**. When a user remakes a padlet they can copy all posts or simply the title, wallpaper, and setup.

#### Advanced

In Advanced, you are able to establish a custom URL for your padlet. You can name it anything you want!

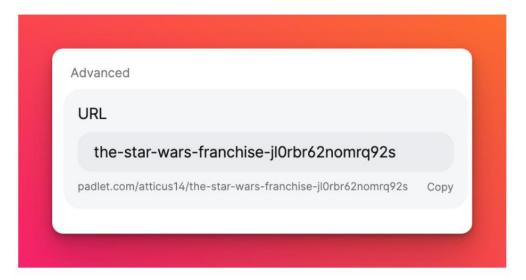

Note that when you establish a custom URL, the URL that appears in the address bar when you view the padlet will *not* change. However, the custom URL will still send users to your padlet.

## Accessibility

- Dashboard is WCAG A level compliant
- Dashboard is entirely navigable by keyboard
- Improved dark mode to ensure better contrast
- Increased usability of screen readers
- Improved and expanded labels, message announcements

#### **Needs Improvement:**

- Make Padlet boards WCAG AAA compliant (aiming for AA)
- Hands free compatibility for navigation settings & post editing
- Screen reader usability for posts
- Recommend users download web extension such as High Contrast for Chrome to increase contrast on Padlet pages for low vision

### Accessing the share menu

To access the share menu, select the Share arrow icon in your Action Bar.

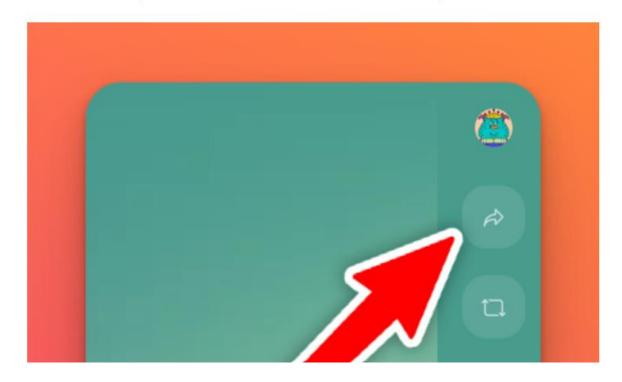

Share by username or email

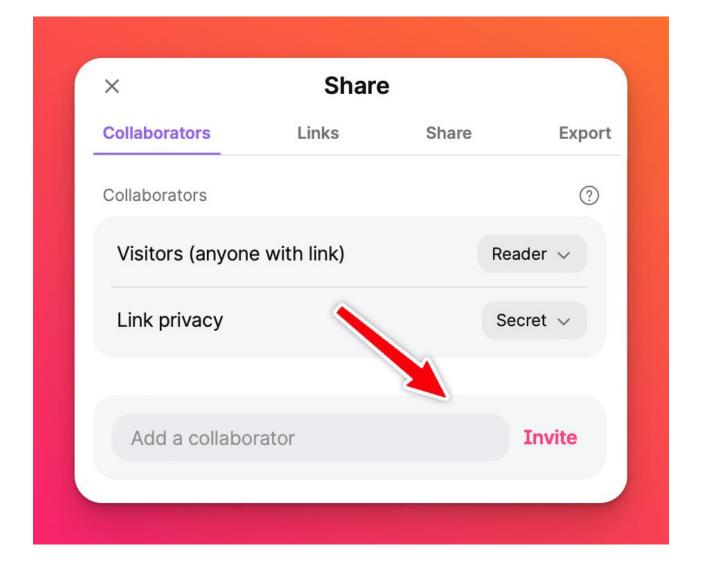

Permissions determine level of collaboration

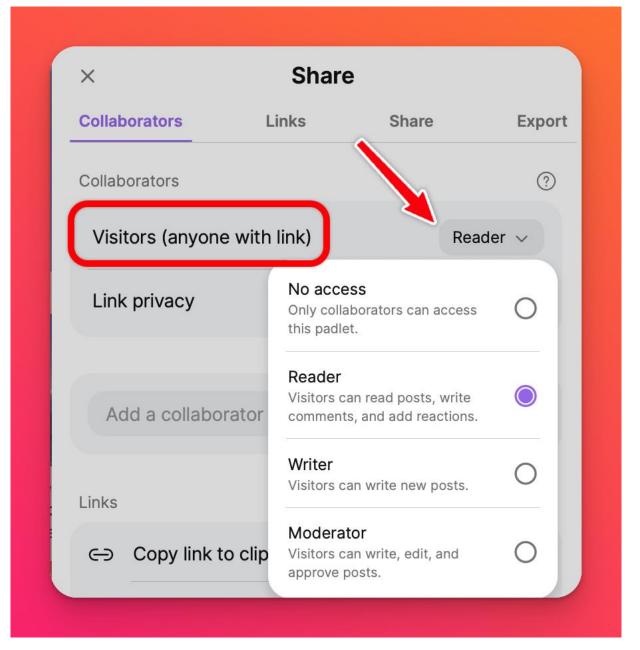

Privacy options

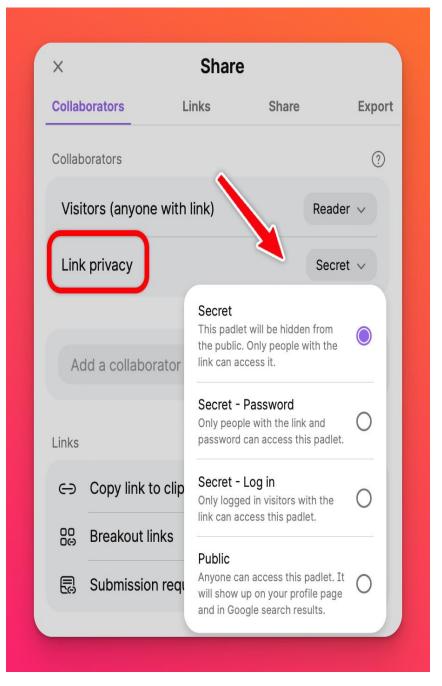

Links & coming soon breakout links & submission request links to collaborate while providing restricted views

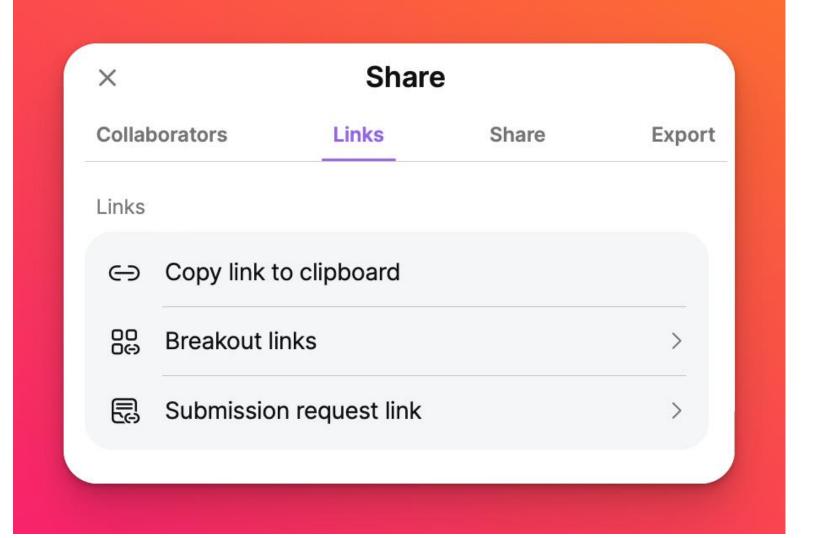

Share a link, QR code, or embed on a site (Moodle, PebblePad)

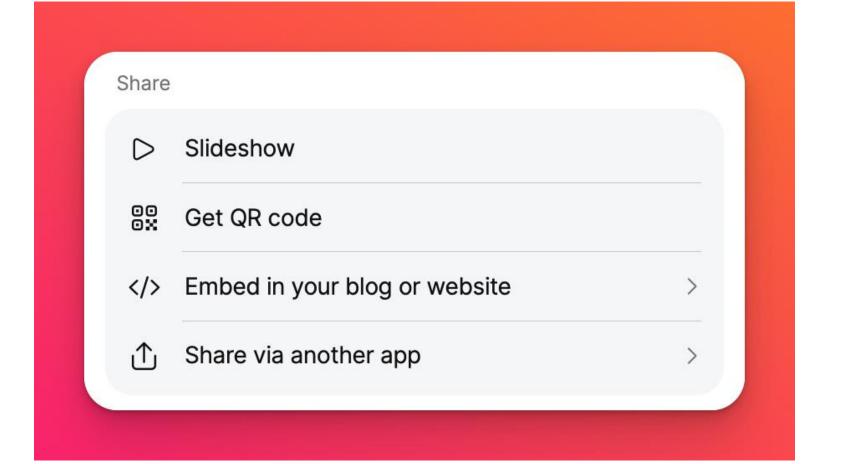

# Case use examples for teaching & learning in post-secondary

- Language learning
- Building community
- Group activities
- Reflection, and
- Supporting more inclusive learning environments

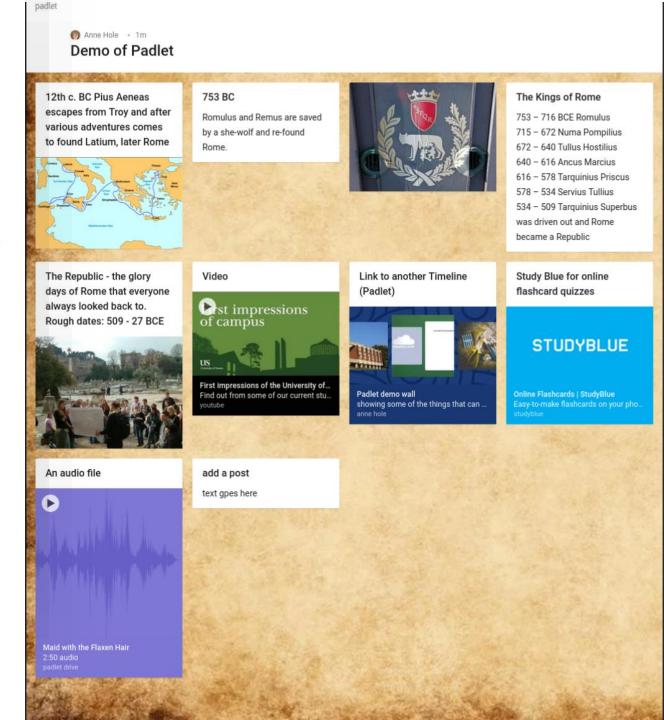

Padlet Photo by Unknown author is licensed under <u>CC BY-SA-NC</u>

### Language learning

- 1. Name that item! Provide images on a board for students to identify in the language they are learning
- 2. Five minute journal Write one or two sentences a day identifying daily goals in language they're learning.

Anne Hole • 1m Demo of Padlet 12th c. BC Pius Aeneas escapes from Troy and after various adventures comes to found Latium, later Rome The Republic - the glory Video days of Rome that everyone always looked back to. Rough dates: 509 - 27 BCE An audio file Maid with the Flaxen Hair

753 BC

Romulus and Remus are saved by a she-wolf and re-found

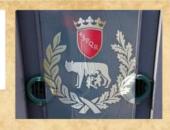

The Kings of Rome

753 - 716 BCE Romulus

715 - 672 Numa Pompilius

672 - 640 Tullus Hostilius

640 - 616 Ancus Marcius

616 - 578 Tarquinius Priscus

578 - 534 Servius Tullius

534 - 509 Tarquinius Superbus was driven out and Rome

became a Republic

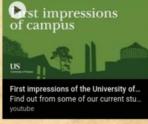

Link to another Timeline (Padlet)

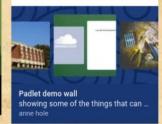

Study Blue for online flashcard quizzes

STUDYBLUE

add a post text gpes here

Padlet Photo by Unknown author is licensed under CC BY-SA-NC.

### **Building community**

- 1. Monday Meet-up connect for first 10 minutes of class to share pictures of pets, weekend events, or how we feel using images, text, and gifs
- 2. Introductions at beginning of course (instead of a forum) Preferred names, pronouns, hopes for course, ways to support learning

Anne Hole • 1m Demo of Padlet 12th c. BC Pius Aeneas 753 BC The Kings of Rome escapes from Troy and after Romulus and Remus are saved 753 - 716 BCE Romulus various adventures comes 715 - 672 Numa Pompilius by a she-wolf and re-found to found Latium, later Rome 672 - 640 Tullus Hostilius 640 - 616 Ancus Marcius 616 - 578 Tarquinius Priscus 578 - 534 Servius Tullius 534 - 509 Tarquinius Superbus was driven out and Rome became a Republic The Republic - the glory Video Link to another Timeline Study Blue for online days of Rome that everyone (Padlet) flashcard quizzes always looked back to. st impressions Rough dates: 509 - 27 BCE of campus STUDYBLUE Find out from some of our current stu. showing some of the things that can An audio file add a post text gpes here

Padlet Photo by Unknown author is licensed under <u>CC BY-SA-NC</u>

### Group activities

- 1. Provide a Padlet board to teams or groups to develop a team agreement and support collaboration
- 2. Group brainstorm to share ideas for an assignment, outline a problem they are trying to solve, or capture key learnings

An audio file

Anne Hole • 1m Demo of Padlet

12th c. BC Pius Aeneas escapes from Troy and after various adventures comes to found Latium, later Rome

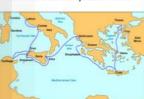

753 BC

Romulus and Remus are saved by a she-wolf and re-found

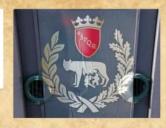

The Kings of Rome

753 - 716 BCE Romulus

715 - 672 Numa Pompilius

672 - 640 Tullus Hostilius

640 - 616 Ancus Marcius

616 - 578 Tarquinius Priscus

578 - 534 Servius Tullius

534 - 509 Tarquinius Superbus was driven out and Rome

became a Republic

The Republic - the glory days of Rome that everyone always looked back to. Rough dates: 509 - 27 BCE

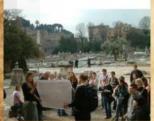

Video

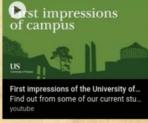

Link to another Timeline (Padlet)

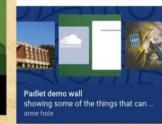

Study Blue for online flashcard quizzes

STUDYBLUE

add a post text gpes here

Maid with the Flaxen Hair

Padlet Photo by Unknown author is licensed under CC BY-SA-NC

### Reflection

- Use reflective prompts to guide students in thinking more deeply about course concepts or topics
- Ask students to share and reflect on an image, gif or video that represents concepts or ideas learned in class that:
  - Changed their attitude about
  - They are more aware of
  - Surprised them
  - Related to or empathized with

Anne Hole • 1m Demo of Padlet

12th c. BC Pius Aeneas escapes from Troy and after various adventures comes to found Latium, later Rome

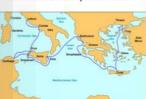

753 BC

Romulus and Remus are saved by a she-wolf and re-found

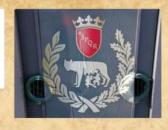

The Kings of Rome

753 - 716 BCE Romulus

715 - 672 Numa Pompilius

672 - 640 Tullus Hostilius

640 - 616 Ancus Marcius

616 - 578 Tarquinius Priscus

578 - 534 Servius Tullius

534 - 509 Tarquinius Superbus was driven out and Rome

became a Republic

The Republic - the glory days of Rome that everyone always looked back to. Rough dates: 509 - 27 BCE

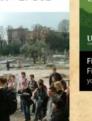

Video

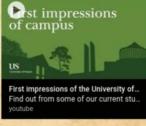

Link to another Timeline (Padlet)

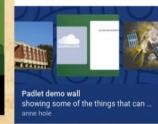

Study Blue for online flashcard quizzes

STUDYBLUE

Online Flashcards | StudyBlue

An audio file

add a post text gpes here

Maid with the Flaxen Hair

Padlet Photo by Unknown author is licensed under CC BY-SA-NC

### Supporting more inclusive learning environments

- Use an "exit ticket" to assess learning, capture all student voices & inform your approaches to be more inclusive
- Help students identify & prioritize their values, appreciate the diversity of values, and prompt discussion about the cultural contexts in which their values emerged.

An audio file

Anne Hole • 1m Demo of Padlet

12th c. BC Pius Aeneas escapes from Troy and after various adventures comes to found Latium, later Rome

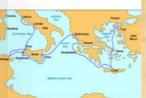

753 BC

Romulus and Remus are saved by a she-wolf and re-found

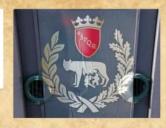

The Kings of Rome

753 - 716 BCE Romulus

715 - 672 Numa Pompilius

672 - 640 Tullus Hostilius

640 - 616 Ancus Marcius

616 - 578 Tarquinius Priscus

578 - 534 Servius Tullius

534 - 509 Tarquinius Superbus was driven out and Rome

became a Republic

The Republic - the glory days of Rome that everyone always looked back to. Rough dates: 509 - 27 BCE

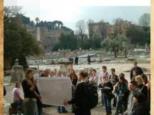

Video

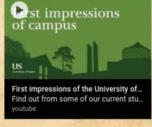

Link to another Timeline (Padlet)

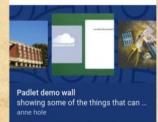

Study Blue for online flashcard quizzes

#### STUDYBLUE

add a post text gpes here

Maid with the Flaxen Hair

Padlet Photo by Unknown author is licensed under CC BY-SA-NC

## Explore & Collaborate!

(no account required)

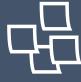

10 Case use Padlet boards to explore & contribute to

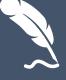

2 Padlet boards to support Indigenizing and decolonizing the curriculum to explore and contribute to

### Small group discussion (Breakout)

- Select a room to join based on interest
- Discuss Padlet ideas for teaching and learning
- Quick intros, share activity idea to discuss, keep track of key points for share out

10 mins in room

Share out

- 1. Language learning
- 2. Building community
- 3. Group activities
- 4. Reflection
- 5. Supporting more inclusive learning environments
- 6. 'Other' I have some other ideas!

# Signing up: Optional opportunity to create account & design a Padlet

- Free = up to 3 boards must delete existing boards before creating a new one
- 25 MB of storage space
- Premium monthly subscriptions offer unlimited number of Padlet boards,
- Paid accounts start at CAD\$8 per month & CAD\$12 per month for teachers
- Students do not need to create an account to contribute
- Contributing to someone else's Padlet does not add to your quota of three boards

### Create an account

- 1. Visit padlet.com
- 2. Click the **Sign up for free** button.

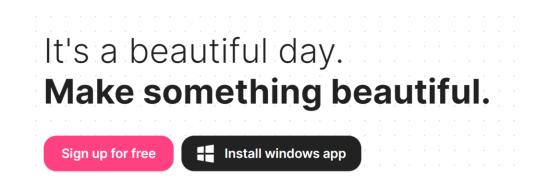

- 3. Next screen will prompt you to **enter an email address and create a password**. You can also register using Google, Microsoft, or Apple ID.
- 4. Choose a plan the works for you. You can **start with a free plan for now** and upgrade later.
- 5. Click **Let's go** and start building your first Padlet

## Padlet Resources & Supports

- Padlet Blog
- Padlet Knowledge Base
- Support email portal
- Padlet WhatsApp Chat support

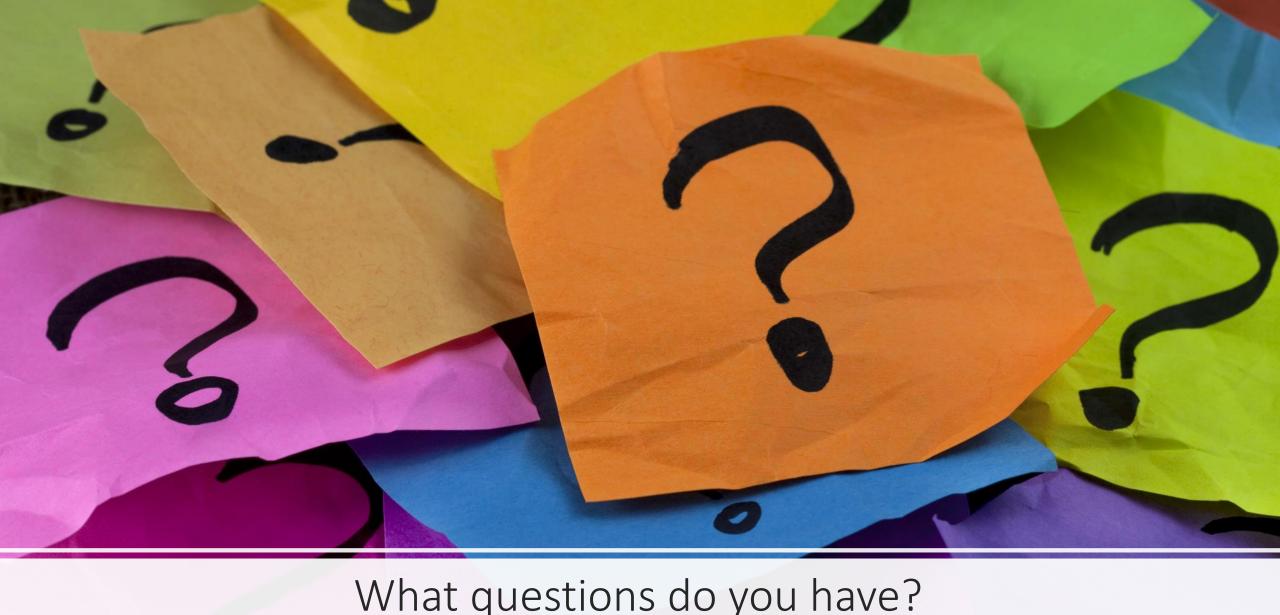

What questions do you have?

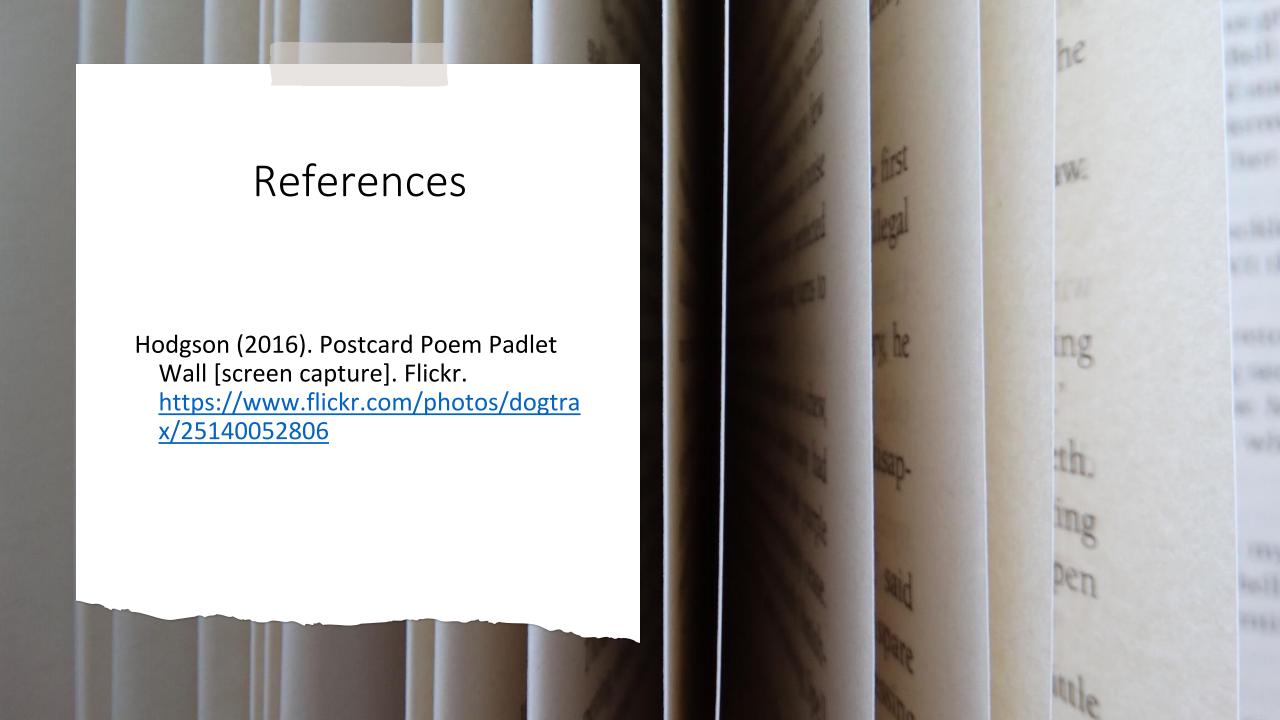

# EDTECH SANDBOX SERIES

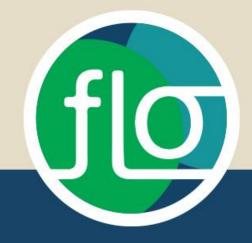

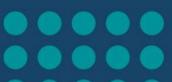

# Sticky Notes

January 10, 2024 10 a.m. - 12 p.m.

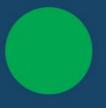

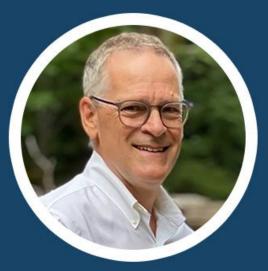

John Churchley
TRU

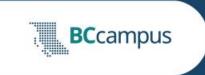

# BCcampus Fall InfoSheet

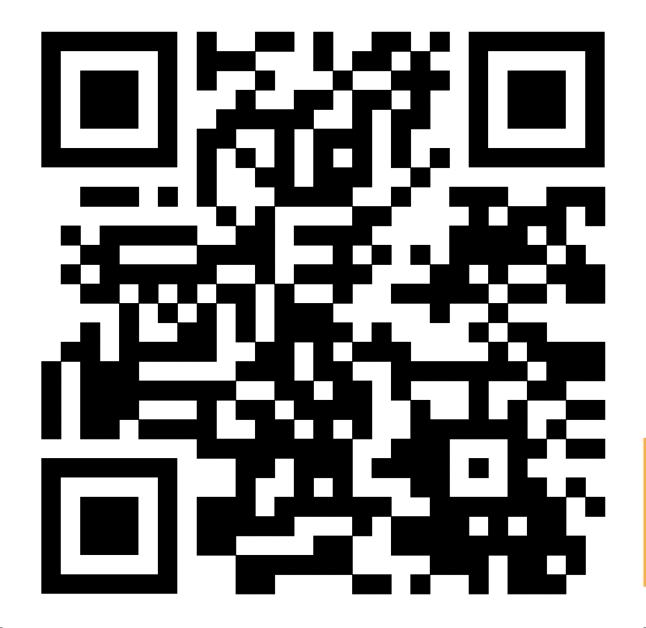